## RSSビューワーのセットアップ手順書

(1) ダウンロードしたファイル RSSViewer3\_0\_4 を実行すると以下の画面になります。

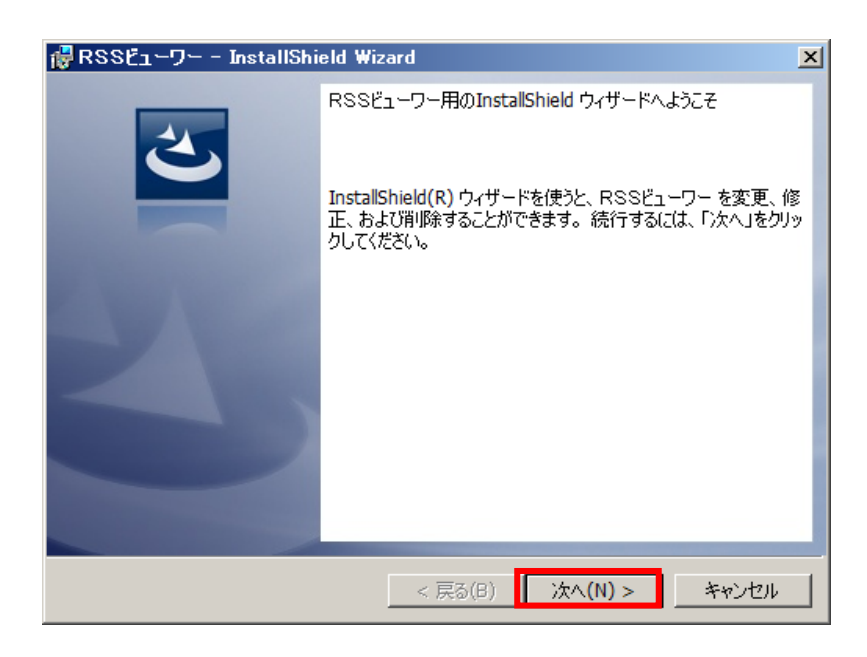

「次へ(N)>」 をクリックします。 システムが実行中の場合は終了してから操作してください。

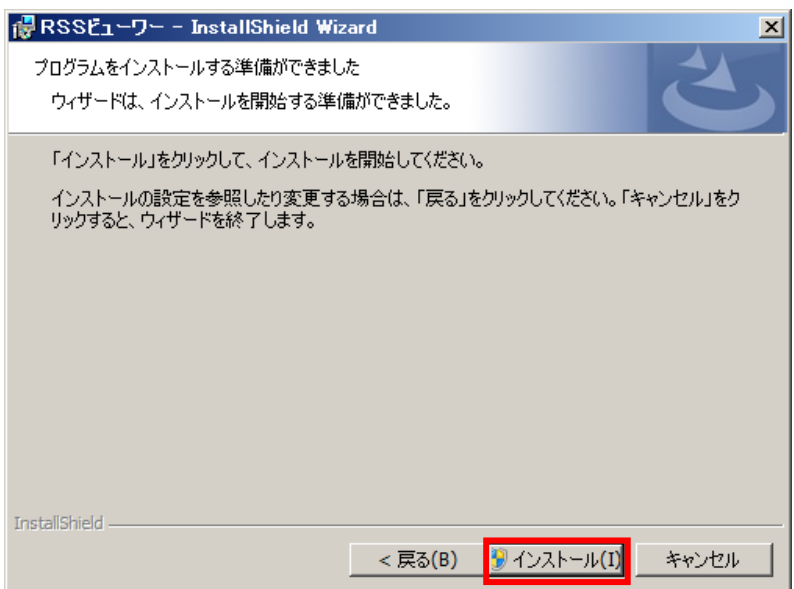

インストール をクリックします。

(2) セットアップが開始されます。 インストールが自動で行われ、終了メッセージが表示されます。

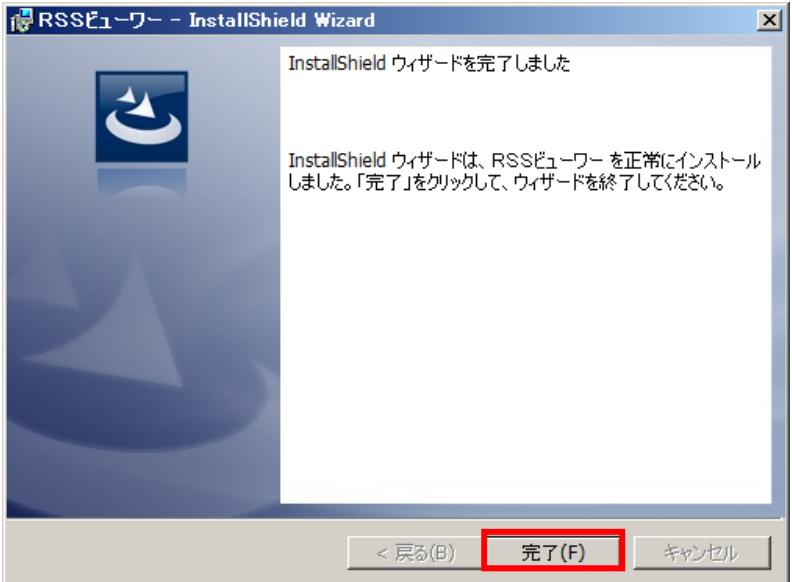